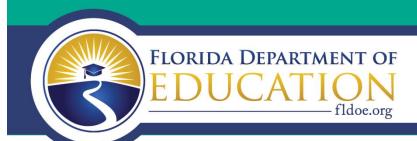

## OFFICE OF INDEPENDENT EDUCATION AND PARENTAL CHOICE

District Bulletin | August 2016

### **McKay District Verification Deadlines**

District enrollment verification of students to be funded through the McKay Scholarship is an important accountability safeguard built into the program to ensure funding is appropriately distributed. The chart below displays the verification dates for the 2016-17 school year. For each payment period, the McKay student file will be available to districts via the Northwest Regional Data Center (NWRDC) site on the date listed for district review and verification, and must be submitted by the deadline in red. Once payments have been issued, the NWRDC will post the list of paid students.

For questions regarding payments, please contact the School Choice Payment Specialist, Kate Goff at <a href="mailto:kate.goff@fldoe.org">kate.goff@fldoe.org</a>.

| 2016-2017      | District Verification File |                         |                            | District<br>FTE File      |
|----------------|----------------------------|-------------------------|----------------------------|---------------------------|
| Payment Period | Available<br>Date          | Submission<br>Deadline  | Final<br>Update            | Available<br>Date         |
| September      | August 3 <sup>rd</sup>     | August 8 <sup>th</sup>  | August<br>10 <sup>th</sup> | September 1 <sup>st</sup> |
| November       | October 3 <sup>rd</sup>    | October 5 <sup>th</sup> | October<br>7 <sup>th</sup> | November 2 <sup>nd</sup>  |
| February       | January 4 <sup>th</sup>    | January 6 <sup>th</sup> | January<br>9 <sup>th</sup> | February 1 <sup>st</sup>  |
| April          | March 3 <sup>rd</sup>      | March 7 <sup>th</sup>   | March 9 <sup>th</sup>      | March 31 <sup>st</sup>    |

# District Contact Information

Please take a moment to check the contact information for your district on the <u>School Choice website</u>. You may edit or update the information by logging on to the District page. If you need assistance, please contact your regional manager.

#### **More Information**

**District Verification Deadlines** 

**Regional Managers** 

McKay Calendar

**McKay Deadlines** 

# **Clearing McKay EPS Students for Payment**

The first quarterly McKay Scholarship payments will soon arrive at private schools. These schools will begin to contact you about certain students who did not receive a payment due to

### **Gardiner Scholarship Program**

The program formerly known as the Personal Learning Scholarship Account Program has a new name: the Gardiner Scholarship Program. District personnel may be involved with the program at several points:

- A. Prior to payment to the scholarship funding organization for certain Gardiner students, districts must verify that the students are not enrolled in a public school. The first Gardiner EPS list will be available on our website September 10<sup>th</sup>, 2016. Our office will notify scholarship contacts via email if Gardiner students are awaiting verification in your district.
- B. At the parent's request, for a student with a disability who does not have a matrix of services, district personnel must complete a matrix of services within thirty days of receiving the request.
- C. In addition to completing the matrix, districts must notify our office of a student's matrix level by logging in to our website and using the Gardiner Student List link.
- D. For a Gardiner student who chooses to participate in statewide standardized assessments, including the Florida Alternate Assessment, the district must notify the parent of locations and times to take the assessments.

More information on the Gardiner Scholarship Program is available on our website at <a href="http://www.fldoe.org/schools/school-choice/k-12-scholarship-programs/gardiner/">http://www.fldoe.org/schools/school-choice/k-12-scholarship-programs/gardiner/</a>.

being marked as Enrolled In Public School (EPS) based on your district's response to the McKay Pre-Payment Verification File (F70561). If a student has been marked EPS incorrectly, it's easy to correct the record.

Once you log into our website, click the link called McKay EPS Student List. On this page you can click "Remove EPS Flag" next to the student's name to clear the EPS designation (or "Restore EPS Flag" if you clear a student by accident). You will only need to submit a District Verification Form to our office if you're trying to clear the EPS flag from a previous pay period.

In addition to removing the EPS flag, please update the student information in your district records if the student has withdrawn from public school. This will ensure the student is not erroneously marked as EPS in the future. If you have questions about the list, please email <a href="mailto:kate.goff@fldoe.org">kate.goff@fldoe.org</a>.

Office of Independent Education and Parental Choice

Turlington Building, Suite 1044 | 325 W. Gaines Street

Tallahassee, FL 32399-0400

Toll-Free Information Hotline: 1-800-447-1636

Fax: 850-245-0875

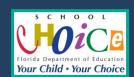